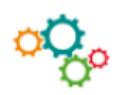

**Objectif** : créer un formulaire dans Microsoft Word en ajoutant des contrôles de contenu, comme des cases à cocher, des zones de texte, des sélecteurs de dates et des listes déroulantes.

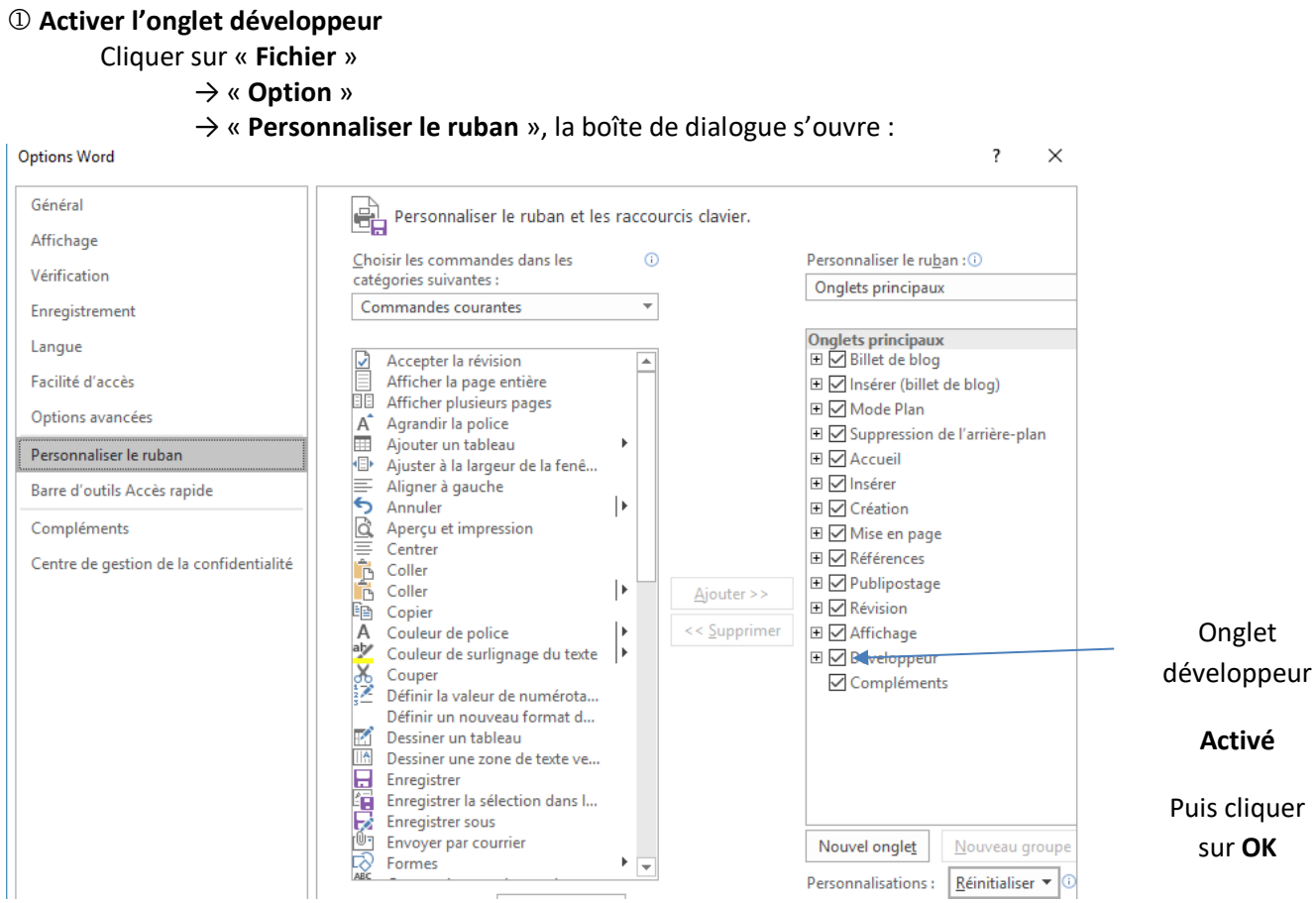

## **Insérer des contrôles de contenu**

Cliquer sur « **Développeur** », le bandeau suivant s'affiche :

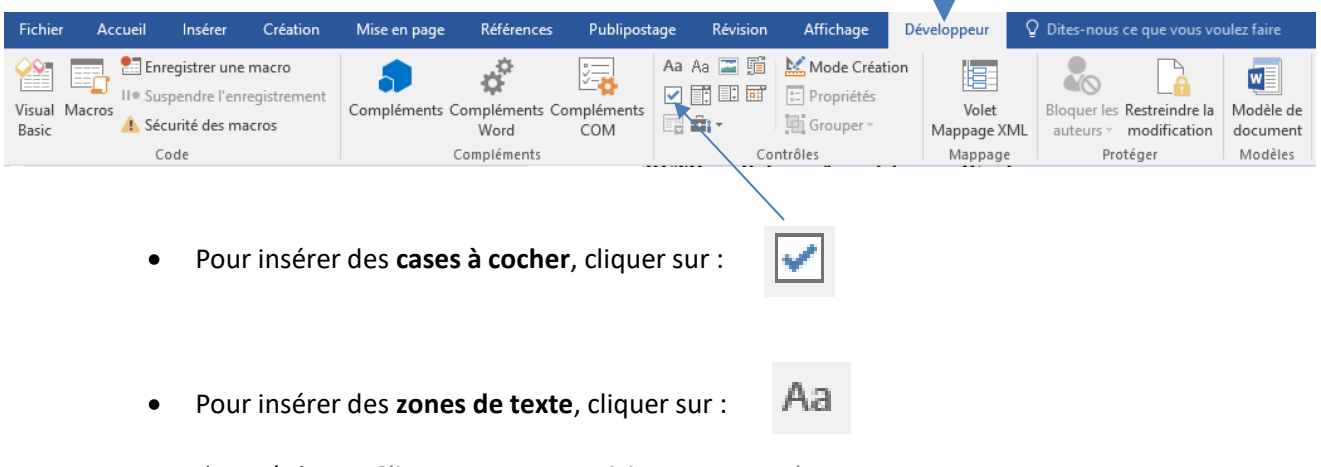

→ on obtient : Cliquez ou appuyez ici pour entrer du texte.

Pour insérer un **sélecteur de date**, cliquer sur :

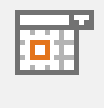

T

 $\rightarrow$  on obtient :

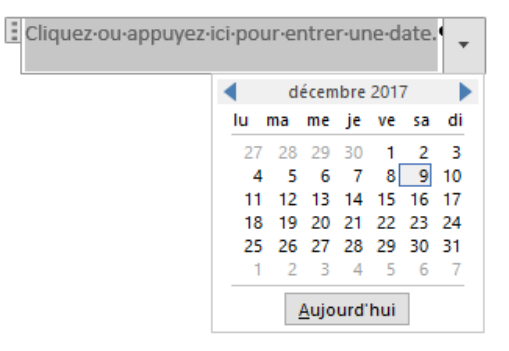

Pour insérer une **liste déroulante** :

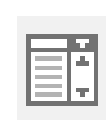

 $\rightarrow$  on obtient :

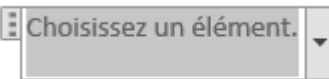

→ Cliquer sur « **Développeur** » puis sur « **Propriété** », la boîte de dialogue s'ouvre :

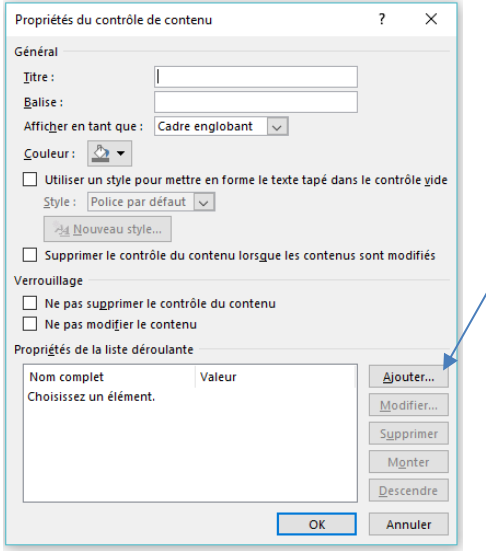

Cliquer sur « **Ajouter** », ajouter un à un les éléments de la liste déroulante en cliquant sur : **OK**

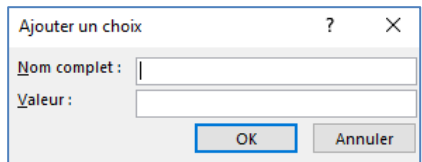

## **Protéger le formulaire**

Cliquer sur « **Développeur** », puis sur « **Restreindre la modification** », un volet s'affiche :

→ Cliquer dans **2. Restrictions de modifications**

→sur « **Autoriser uniquement ce type de modification dans le document** » puis sélectionner « **Remplissage de formulaires** »

→ Cliquer dans **3. Activation de la protection,** sur **« Oui, activer la protection** ».

**Enregistrer le formulaire en modèle de document**.

Voir fiche outil : **Créer un modèle de document**.

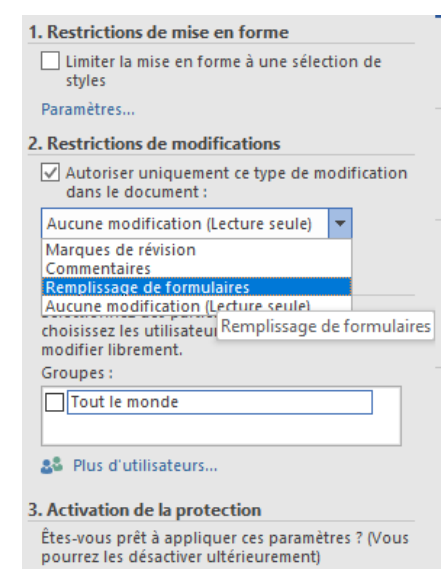

Oui, activer la protection